#### Table des matières

<span id="page-0-0"></span>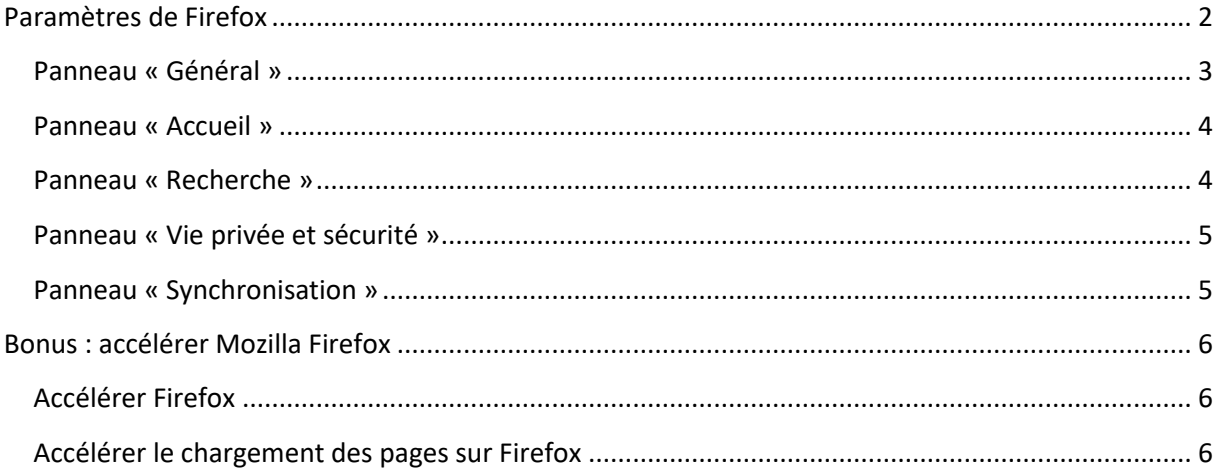

# **Paramètres de Firefox**

Ce document récapitule les panneaux des Paramètres de Firefox et les types de paramètres qu'ils contiennent.

Cliquez sur le bouton de menu  $\equiv$  et sélectionnez Paramètres

Les panneaux suivants sont disponibles :

- [Panneau «](https://support.mozilla.org/fr/kb/options-preferences-parametres-firefox#w_panneau-general) Général »
- [Panneau «](https://support.mozilla.org/fr/kb/options-preferences-parametres-firefox#w_panneau-accueil) Accueil »
- [Panneau «](https://support.mozilla.org/fr/kb/options-preferences-parametres-firefox#w_panneau-recherche) Recherche »
- Panneau « [Vie privée et sécurité](https://support.mozilla.org/fr/kb/options-preferences-parametres-firefox#w_panneau-vie-privee-et-securite) »
- <span id="page-1-0"></span>Panneau « [Synchronisation](https://support.mozilla.org/fr/kb/options-preferences-parametres-firefox#w_panneau-9-sync-sf10-synchronisation-sf) »

### **Panneau « Général »**

Ce panneau contient les types de paramètres suivants :

*Général*

Démarrage et Onglets : c'est ici que vous pouvez configurer Firefox comme votre [navigateur par défaut](https://support.mozilla.org/fr/kb/faire-firefox-navigateur-par-defaut), configurer Firefox pour qu'[il restaure votre session précédente](https://support.mozilla.org/fr/kb/restaurer-session-precedente) au démarrage et [choisir la façon dont les onglets s'ouvrent](https://support.mozilla.org/fr/kb/parametres-preferences-onglets).

#### *Langue et apparence*

**Polices et couleurs**, **Zoom** et **Langue** : c'est ici que vous pouvez [changer les polices et](https://support.mozilla.org/fr/kb/changer-polices-couleurs-sites-utilisent)  [les couleurs que les sites web utilisent,](https://support.mozilla.org/fr/kb/changer-polices-couleurs-sites-utilisent) [changer la taille du contenu de la page web,](https://support.mozilla.org/fr/kb/taille-police-zoom-augmenter-taille-pages) choisir la langue d'affichage des [menus, notifications, messages et autres éléments](https://support.mozilla.org/fr/kb/utiliser-firefox-dans-autre-langue)  [de l'interface de Firefox](https://support.mozilla.org/fr/kb/utiliser-firefox-dans-autre-langue), [choisir la langue préférée pour l'affichage des pages web](https://support.mozilla.org/fr/kb/choisir-langue-affichage-pages-web-multilingues) et aussi [décider d'utiliser le correcteur orthographique de Firefox](https://support.mozilla.org/fr/kb/comment-utiliser-correcteur-orthographique-firefox).

*Fichiers et applications*

**Téléchargements**, **Applications** et **Contenu protégé par des composants de gestion des droits numériques (DRM)** : c'est ici que vous pouvez [changer le dossier que](https://support.mozilla.org/fr/kb/trouver-gerer-fichiers-telecharges#w_modifier-lemplacement-de-sauvegarde-des-telechargements)  [Firefox utilise pour enregistrer](https://support.mozilla.org/fr/kb/trouver-gerer-fichiers-telecharges#w_modifier-lemplacement-de-sauvegarde-des-telechargements) les fichiers téléchargés, [changer l'application utilisée](https://support.mozilla.org/fr/kb/gerer-types-de-fichiers-actions-de-telechargement-firefox)  [ou l'action choisie](https://support.mozilla.org/fr/kb/gerer-types-de-fichiers-actions-de-telechargement-firefox) pour les différents types de fichiers et choisir de [lire ou non le](https://support.mozilla.org/fr/kb/support-drm-firefox)  [contenu protégé par DRM dans Firefox.](https://support.mozilla.org/fr/kb/support-drm-firefox)

#### *Mises à jour de Firefox*

C'est ici que vous pouvez vérifier votre historique des mises à jour ou modifier vos paramètres de mise à jour pour Firefox.

#### *Performances*

C'est ici que vous pouvez personnaliser [les paramètres de performance](https://support.mozilla.org/fr/kb/parametres-performance-firefox) de Firefox. *Navigation*

C'est ici que vous pouvez choisir les paramètres pour le défilement et l'utilisation du curseur (pour la navigation au clavier) ou lancer une recherche de texte dans les pages web.

*Paramètres réseau*

C'est ici que vous pouvez modifier [les paramètres de connexion de Firefox](https://support.mozilla.org/fr/kb/parametres-de-connexion-de-firefox) et configurer un proxy pour vous connecter à Internet.

#### <span id="page-3-0"></span>**Panneau « Accueil »**

Ce panneau contient les types de paramètres suivants :

*Nouvelles fenêtres et nouveaux onglets*

Ces paramètres vous permettent de choisir ce qui apparaît quand vous ouvrez votre [page d'accueil](https://support.mozilla.org/fr/kb/comment-definir-page-accueil), une nouvelle fenêtre de Firefox ou un nouvel onglet. Vous pouvez configurer votre page d'accueil comme la [page d'accueil par défaut de Firefox](https://support.mozilla.org/fr/kb/page-nouvel-onglet), une page vide ou une adresse web personnalisée. Vous pouvez choisir si les nouveaux onglets s'ouvrent sur la page d'accueil par défaut de Firefox ou sur une page vide.

*Contenu de la page d'accueil de Firefox*

Ces paramètres vous permettent de cacher ou d'afficher des éléments de la page [d'accueil par défaut de Firefox ou de](https://support.mozilla.org/fr/kb/masquer-afficher-vignettes-dans-nouvel-onglet) la page de nouvel onglet parmi la recherche web, raccourcis des sites les plus visités et l'activité récente. Pour davantage d'informations sur ces éléments, consultez l'article [Page de nouvel onglet](https://support.mozilla.org/fr/kb/personnaliser-page-nouvel-onglet) – afficher, [masquer et personnaliser vos sites préférés.](https://support.mozilla.org/fr/kb/personnaliser-page-nouvel-onglet)

#### <span id="page-3-1"></span>**Panneau « Recherche »**

Ce panneau contient les paramètres concernant le moteur de recherche que Firefox utilise par défaut ainsi que d'autres paramètres de recherche. Pour davantage d'informations, consultez l'article [Modifier vos paramètres de recherche par défaut dans Firefox.](https://support.mozilla.org/fr/kb/modifier-parametres-recherche-par-defaut-firefox)

### <span id="page-4-0"></span>**Panneau « Vie privée et sécurité »**

Ce panneau contient les types de paramètres suivants :

*Vie privée*

**Protection renforcée contre le pistage**, **Cookies et données de site**, **Formulaires et mots de passe**, **Historique** et **Barre d'adresse** : c'est ici que vous pouvez contrôler les paramètres pour [la protection renforcée contre le pistage](https://support.mozilla.org/fr/kb/protection-renforcee-contre-pistage-firefox-ordinateur) et « [Ne pas me pister](https://support.mozilla.org/fr/kb/comment-activer-option-ne-pas-pister) » de Firefox, gérer [les cookies des sites web,](https://support.mozilla.org/fr/kb/cookies-informations-sites-enregistrent) [le stockage des données des sites web](https://support.mozilla.org/fr/kb/api-stockage-sites-web-enregistrer-fichiers) et [le](https://support.mozilla.org/fr/kb/comment-vider-le-cache-de-firefox)  [contenu web en cache de Firefox,](https://support.mozilla.org/fr/kb/comment-vider-le-cache-de-firefox) que vous pouvez [contrôler le remplissage des](https://support.mozilla.org/fr/kb/controler-remplissage-automatique-formulaires)  [formulaires par Firefox](https://support.mozilla.org/fr/kb/controler-remplissage-automatique-formulaires) et [gérer les mots de passe,](https://support.mozilla.org/fr/kb/gestionnaire-mots-passe) que vous configurez comment Firefox gère votre historique de navigation, des téléchargements, des recherches et des formulaires et que vous réglez [le fonctionnement de la barre d'adresse](https://support.mozilla.org/fr/kb/autocompletion-barre-adresse-firefox).

*Permissions*

C'est ici que vous décidez si les sites web peuvent vous envoyer des [notifications web](https://support.mozilla.org/fr/kb/notifications-web-push-firefox)  *[Push](https://support.mozilla.org/fr/kb/notifications-web-push-firefox)*, vous afficher des [fenêtres popup](https://support.mozilla.org/fr/kb/parametres-exceptions-depannage-blocage-popup) et si Firefox doit vous prévenir si des sites web essayent d'[installer des modules complémentaires.](https://support.mozilla.org/fr/kb/trouver-installer-modules-firefox)

*Collecte de données par Firefox et utilisation*

C'est ici que vous décidez si Firefox peut [envoyer des données techniques et des](https://support.mozilla.org/fr/kb/partager-donnees-telemetriques-mozilla-ameliorer-firefox)  [données d'interaction](https://support.mozilla.org/fr/kb/partager-donnees-telemetriques-mozilla-ameliorer-firefox) à Mozilla, [installer et lancer des études](https://support.mozilla.org/fr/kb/etudes-shield) ou envoyer [des](https://support.mozilla.org/fr/kb/Rapporteur%20de%20plantage%20de%20Mozilla)  [rapports de plantage](https://support.mozilla.org/fr/kb/Rapporteur%20de%20plantage%20de%20Mozilla) à Mozilla.

*Sécurité*

**Protection contre les contenus trompeurs et les logiciels dangereux**, **Certificats** et **Mode HTTPS uniquement** : c'est ici que vous pouvez afficher et gérer [les certificats](https://support.mozilla.org/fr/kb/certificats-authentification-pour-sites-web-securises)  [des sites web](https://support.mozilla.org/fr/kb/certificats-authentification-pour-sites-web-securises) et les périphériques de sécurité, bloquer les contenus ou [téléchargements dangereux](https://support.mozilla.org/fr/kb/comment-fonctionne-protection-contre-hame%C3%A7onnage-et-logiciels-malveillants) et activer ou désactiver le [mode HTTPS uniquement](https://support.mozilla.org/fr/kb/mode-https-uniquement-dans-firefox) dans Firefox.

#### <span id="page-4-1"></span>**Panneau « Synchronisation »**

Ce panneau vous permet de configurer ou gérer un compte Firefox, nécessaire pour [accéder](https://support.mozilla.org/fr/kb/acceder-services-mozilla-compte-firefox)  [à certains services de Mozilla,](https://support.mozilla.org/fr/kb/acceder-services-mozilla-compte-firefox) dont Sync. Consultez les articles [Configurer Firefox Sync](https://support.mozilla.org/fr/kb/configurer-firefox-sync) et [Comment choisir les informations à synchroniser avec Firefox Sync](https://support.mozilla.org/fr/kb/comment-choisir-informations-synchroniser-avec-firefox) ? pour davantage d'informations.

# <span id="page-5-0"></span>**Bonus : accélérer Mozilla Firefox**

## <span id="page-5-1"></span>**Accélérer Firefox**

**<https://www.malekal.com/accelerer-mozilla-firefox/>**

### <span id="page-5-2"></span>**Accélérer le chargement des pages sur Firefox**

<https://www.malekal.com/comment-accelerer-le-chargement-des-pages-web-sur-mozilla-firefox/>